# **Appendix C**

Matlab Codes

- C1: S-N Data and Curve-Fit of Aluminum 1100
- C2: S-N Data and Curve-Fit of Aluminum 3003-0
- C3: S-N Data and Curve-Fit of Aluminum 6061-T6
- C4: S-N Data and Curve-Fit of Nickel 200
- C5: 2-D Vertical Piping Span Shear and Moment Evaluation

## C1: Aluminum 1100

clear all; close all; % SN curve of AL 1100 using NASA D-1574 technical document  $N = [5$  11 27 73 282 784 2120 6320 12800 104000 205000 417000 1000000]; % longitudinal elastic strain range del\_el=[0.0042 0.0042 0.0036 0.003 0.0024 0.0021 0.0018 0.0018 0.0017 0.0015 0.0015 0.0015 0.0014]; logn=[0.699 1.041 1.431 1.863 2.450 2.894 3.326 3.801 4.107 5.017

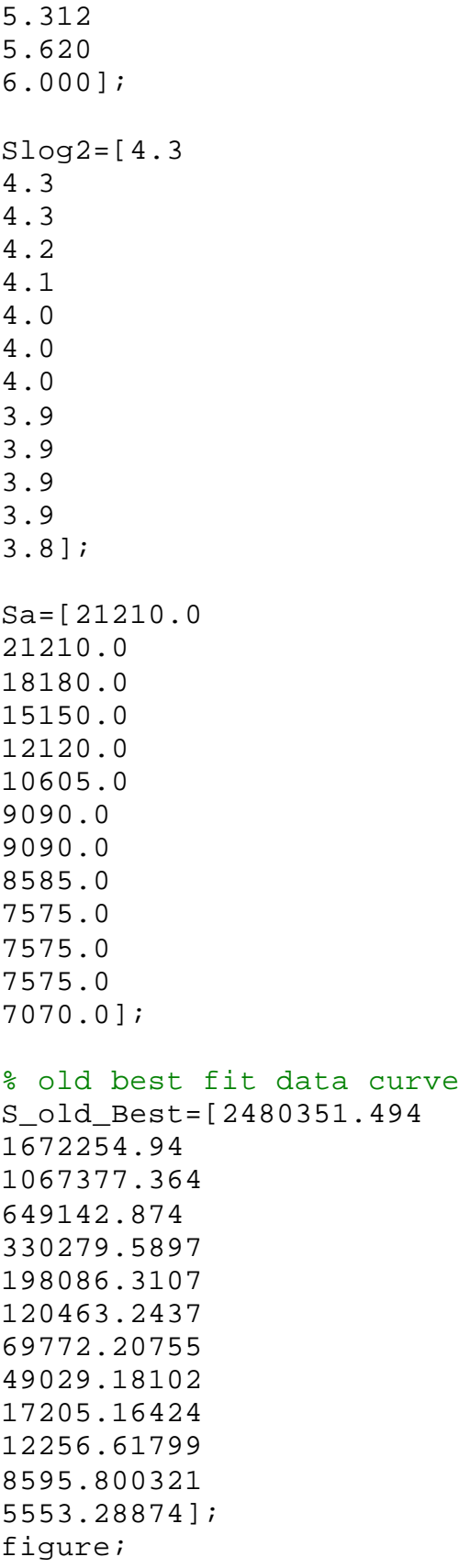

```
loglog(N,Sa,'o')
hold on;grid;
loglog(N, S_old_Best)
xlabel('Number of Cycles, N')
ylabel('Allowable Stress, , in ksi')
title('Allowable Stress vs. Cycles Using of Criteria 
Document Best-Fit Curve on AL 1100')
legend('Sa of AL 1100, Tension-Compression Strain-Based 
Data', 'Criteria Document Best-Fit Equation Curve Fit of AL 
1100') 
axis([0 10e6 10e2 10e6])
figure;
Sbest=[19538.8
18143.0
16674.5
15186.1
13374.5
12148.8
11064.3
9984.6
9343.8
7673.6
7199.4
6734.5
6203.0];
Sm=[19538.8
18143.0
16674.5
15186.1
13374.5
12148.8
11064.3
9984.6
9343.8
7673.6
6921.9
6110.8
5288.4];
loglog(N,Sa,'o')
hold on;
grid
loglog(N, Sbest,'k');
hold on;
loglog(N,Sm,'r')
```

```
hold on;
loglog(N,Sm/2,'m')
hold on;
loglog(N/20,Sm,'g')
legend('Sa of AL 1100, TC Strain-based', 'First order, 
curve fit', 'ASME Mean stress Adjustment', 'Mean stress 
adjustment, Sm/2', 'N/20');
axis([0 10e7 10e2 10e4])
xlabel('Number of Cycles');ylabel('Sa, Stress Amplitude, 
ksi');
title('1st order fit Aluminum 1100 using NASA D-1574')
figure;
Slog1=[4.3]4.3
4.3
4.2
4.1
4.0
4.0
4.0
3.9
3.9
3.9
3.9
3.8];
Sres1=[4.29089682
4.258709088
4.222051806
4.181447651
4.126276584
4.08453429
4.043924429
3.999332595
3.970522263
3.884998866
3.857295137
3.828307211
3.7926];
logfit1=[4.29089682
4.258709088
4.222051806
4.181447651
```

```
4.126276584
4.08453429
4.043924429
3.999332595
3.970522263
3.884998866
3.857295137
3.828307211
3.7926];
subplot(2,1,1);plot(logn, Slog2,'o',logn, logfit1)
legend('Plot of Log(S) vs Log(N)', '3rd order Curve Fit');
title('Plot of Log(S) vs. Log(N) Compared to 2nd Order 
Curve Fit')
xlabel('Log(N), units Log(cycles)')
ylabel('Log(S), units Log(ksi)')
residual1=Slog1-Sres1;
subplot(2,1,2);plot(residual1, 'o');
title('Residuals of Log(S) and Log(N) vs. 1st Order Curve 
Fit')
xlabel('Log(N), units Log(cycles)')
ylabel('Log(S), units Log(ksi)')
text(7, 0.050, 'STN =83.89')
STN=83.89742621 % taken from excel-> max of 
log(s)/STEYX(array)
% second order fit
Sfit2=[4.440485373
4.472571691
4.559381255
4.718024646
5.038831882
5.362131928
5.743274802
6.237466804
6.598881738
7.866508453
8.339613447
8.867382627
9.5635];
```

```
residual2=Slog2-Sfit2;
figure;
logfit2=[4.440485373
4.472571691
4.559381255
4.718024646
5.038831882
5.362131928
5.743274802
6.237466804
6.598881738
7.866508453
8.339613447
8.867382627
9.5635];
subplot(2,1,1);plot(logn, Slog2,'o',logn, logfit2)
legend('Plot of Log(S) vs Log(N)', '3rd order Curve Fit');
title('Plot of Log(S) vs. Log(N) Compared to 2nd Order 
Curve Fit')
xlabel('Log(N), units Log(cycles)')
ylabel('Log(S), units Log(ksi)')
subplot(2,1,2);plot(residual2,'o');
title('Residuals of Log(S) and Log(N) vs. 2nd Order Curve 
Fit')
xlabel('Log(N), units Log(cycles)')
ylabel('Log(S), units Log(ksi)')
text(2, -2, 'STN =46.75')
STN=46.75016666; % taken from excel-> max of 
log(s)/STEYX(array)
figure;
Sbest2=[23072.7
19988.8
17173.2
14725.3
12241.7
10844.4
9787.2
8898.3
8449.0
7576.7
7419.9
7314.3
```
7262.7] Sm2=[23072.65736 19988.81703 17173.19032 14725.30397 12241.72231 10844.38075 9787.152976 8898.308831 8448.986539 7576.727817 7341.570088 7137.53072 7040.015346] loglog(N,Sa,'o') hold on; grid loglog(N,Sbest2); hold on; loglog(N,Sm2,'r') hold on; loglog(N,Sm2/2,'m') hold on; loglog(N/20,Sm2,'g') legend('Sa of AL 1100, TC Strain-based', 'Second order, curve fit', 'ASME Mean stress Adjustment', 'Mean stress adjustment, Sm2/2', 'N/20'); axis([0 10e7 10e2 10e4]) xlabel('Number of Cycles');ylabel('Sa, Stress Amplitude, ksi'); title('2nd Order Fit of Aluminum 1100 using NASA D-1574') %3rd order fit residual3=[-0.032 0.026 0.022

- 0.008
- -0.008

```
-0.011
-0.031
0.013
0.012
0.008
0.016
0.021
-0.009];
figure;
subplot(2,1,1);logfit3=[4.358
4.300
4.237
4.172
4.091
4.037
3.990
3.946
3.921
3.872
3.863
3.858
3.859];
plot(logn, Slog2,'o',logn, logfit3)
legend('Plot of Log(S) vs Log(N)', '3rd order Curve Fit');
title('Plot of Log(S) vs. Log(N) Compared to 3rd Order 
Curve Fit')
xlabel('Log(N), units Log(cycles)')
ylabel('Log(S), units Log(ksi)')
subplot(2,1,2);plot(residual3,'o');
title('Residuals of Log(S) and Log(N) vs. 3rd Order Curve 
Fit')
xlabel('Log(N), units Log(cycles)')
ylabel('Log(S), units Log(ksi)')
text(2, 0, 'STN =216.32')
STN=216.324208; % taken from excel-> max of 
log(s)/STEYX(array)
figure;
Sbest3=[22821.54
19967.26
```

```
17273.97
14858.92
12334.28
10880.51
9766.07
8822.51
8345.73
7443.69
7298.27
7218.53
7222.71];
Sm3=[22821.54
19967.26
17273.97
14858.92
12334.28
10880.51
9766.07
8822.51
8345.73
7388.21
7107.10
6957.42
6965.19];
loglog(N,Sa,'o')
hold on;
grid
loglog(N,Sbest3);
hold on;
loglog(N,Sm3,'r')
hold on;
loglog(N,Sm3/2,'m')
hold on;
loglog(N/20,Sm3,'g')
legend('Sa of AL 1100, TC Strain-based', 'Third order, 
curve fit', 'ASME Mean stress Adjustment', 'Mean stress 
adjustment, Sm2/2', 'N/20');
axis([0 10e7 10e2 10e4])
xlabel('Number of Cycles');ylabel('Sa, Stress Amplitude, 
ksi');
title('3rd Order Fit of Aluminum 1100 using NASA D-1574')
figure 
loglog(N,Sa,'o')
hold on;
```
grid loglog(N,Sbest3); hold on; legend('Sa of AL 1100, Tension-Compression Strain-Based Data', 'Least Squares to the Logarithms Curve Fit of AL 1100'); axis([0 10e6 10e2 10e4]) xlabel('Number of Cycles'); ylabel('Allowable Stress, , in ksi'); title('Allowable Stress vs. Cycles Using Least Squares to the Logarithms Curve Fit on AL 1100')

### C2: Aluminum 3003-0

clear all, close all; % test case verification of curve B in appendix 5 from ASME % boiler and pressure vessel code, section VIII N=[1000 10000 100000 1000000 10000000 100000000]; S=[20.0 17.0 14.5 13.4 11.0 10.0]; Logs=[1.30 1.23 1.16 1.13 1.04 1.00];  $LogN = [3]$ 4 5 6 7 8]; % =============================================== Sbest1=[19.68 17.13 14.91 12.98 11.30

```
9.84];
Sm1=[19.679
17.132
14.914
12.984
9.606
6.359];
Logs1=[1.29
1.23
1.17
1.11
1.05
0.99];
figure;
subplot(2,1,1);subplot(2,1,1);plot(LogN, Logs,'o',LogN, Logs1)
legend('Plot of Log(S) vs Log(N)', '1st order Curve Fit');
title('Plot of Log(S) vs. Log(N) Compared to 1st Order 
Curve Fit')
xlabel('Log(N), units Log(cycles)')
ylabel('Log(S), units Log(ksi)')
residual1=Logs-Logs1;
subplot(2,1,2);plot(residual1,'o')
title('Residuals of Log(S) and Log(N) vs. 1st Order Curve 
Fit')
xlabel('Log(N), units Log(cycles)')
ylabel('Log(S), units Log(ksi)')
text(3.5, 0, 'STN = 107.46')figure;
loglog(N,S,'o')
hold on;
grid;
loglog(N,Sbest1,'m')
hold on;
loglog(N,Sm1,'b')
hold on;
loglog(N/20,Sm1,'r')
hold on;
```

```
loglog(N,Sm1/2,'k')legend('Sa data for 3003-0', '1st order Best-Fit 
Curve','Best-Fit Adjusted for Mean Stress', ...
          'Number of Cycles/20', 'Adjusted Mean stress 
curve, Sm/2')
xlabel('Number of Cycles')
ylabel('Allowable stress, Sa (ksi)')
title('Sa vs N for 3003-0 TC-Axial strain data. 1st order 
fit with Aplliction of 2/20 Method')
% ==============================2nd order fit
Sbest2=[19.89
17.08
14.77
12.85
11.26
9.92];
Sm2=[19.888
17.084
14.771
12.853
9.471
6.499];
Logs2=[1.30
1.23
1.17
1.11
1.05
1.00];
figure;
subplot(2,1,1);subplot(2,1,1);plot(LogN, Logs,'o',LogN, Logs2)
legend('Plot of Log(S) vs Log(N)', '2nd order Curve Fit');
title('Plot of Log(S) vs. Log(N) Compared to 2nd Order 
Curve Fit')
xlabel('Log(N), units Log(cycles)')
ylabel('Log(S), units Log(ksi)')
residual2=Logs-Logs2;
subplot(2,1,2);plot(residual2,'o')
```

```
title('Residuals of Log(S) and Log(N) vs. 2nd Order Curve 
Fit')
xlabel('Log(N), units Log(cycles)')
ylabel('Log(S), units Log(ksi)')
text(3.5, 0, 'STN = 115.056')
figure;
loglog(N,S,'o')
hold on;
grid;
loglog(N,Sbest2,'m')
hold on;
loglog(N,Sm2,'b')
hold on;
loglog(N/20,Sm2,'r')
hold on;
loglog(N,Sm2/2,'k')
legend('Sa data for 3003-0', '2nd order Best-Fit 
Curve','Best-Fit Adjusted for Mean Stress', ...
          'Number of Cycles/20', 'Adjusted Mean stress 
curve, Sm/2')
xlabel('Number of Cycles')
ylabel('Allowable stress, Sa (ksi)')
title('Sa vs N for 3003-0 TC-Axial strain data. 2nd order 
fit with Aplliction of 2/20 Method')
% ==============================3rd order fit==========
Sbest3=[19.94
17.03
14.76
12.93
11.38
10.01];
Sm3=[19.94343674
17.0255049
14.76386278
12.93302151
9.838982608
```

```
6.648141313];
Logs3=[1.30]1.23
1.17
1.11
1.06
1.00];
figure;
subplot(2,1,1);subplot(2,1,1);plot(LogN, Logs,'o',LogN, Logs3)
legend('Plot of Log(S) vs Log(N)', '3rd order Curve Fit');
title('Plot of Log(S) vs. Log(N) Compared to 2nd Order 
Curve Fit')
xlabel('Log(N), units Log(cycles)')
ylabel('Log(S), units Log(ksi)')
residual3=Logs-Logs3;
subplot(2,1,2);plot(residual3,'o')
title('Residuals of Log(S) and Log(N) vs. 3rd Order Curve 
Fit')
xlabel('Log(N), units Log(cycles)')
ylabel('Log(S), units Log(ksi)')
text(3.5, 0, 'STN = 116.16')figure;
loglog(N,S,'o')
hold on;
grid;
loglog(N,Sbest3,'m')
hold on;
loglog(N,Sm3,'b')
hold on;
loglog(N/20,Sm3,'r')
hold on;
loglog(N,Sm3/2,'k')legend('Sa data for 3003-0', '3rd order Best-Fit 
Curve','Best-Fit Adjusted for Mean Stress', ...
          'Number of Cycles/20', 'Adjusted Mean stress 
curve, Sm/2')
xlabel('Number of Cycles')
ylabel('Allowable stress, Sa (ksi)')
title('Sa vs N for 3003-0 TC-Axial strain data. 3rd order 
fit with Aplliction of 2/20 Method')
```
## C3: Aluminum 6061-T6

clear all ; close all; N=[10 20 50 100 200 500 1000 2000 5000 7750 10000 20000 50000 100000 200000 500000 1000000 2000000 5000000 10000000 100000000 200000000 500000000 1000000000 2000000000 5000000000]; Sa=[ 678078.31 483574.28 310984.85 224000.00 162492.42 107914.86 80407.83 60957.43 43698.48 37854.40 35000.00 28849.24 23391.49

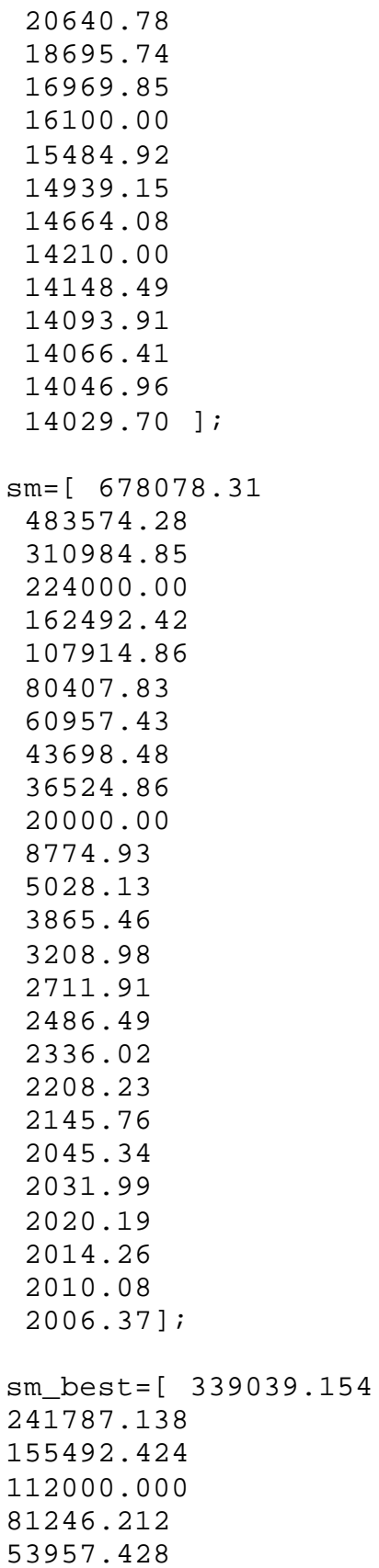

```
40203.915
60957.428
43698.485
30478.714
26684.174
3636.364
1056.423
543.995
405.455
330.900
276.105
251.710
235.581
221.979
215.361
204.766
203.362
202.121
201.498
201.059];
figure;
loglog(N,Sa,'m')
hold on;
loglog(N,sm);grid; hold on;
%% apply the 2/20
loglog(N/20, sm, 'r'); hold on;
loglog(N, sm/2, 'g');
SN1=[ sm(5:17,:), N(5:17)/20];SN2 = [sm(13:26,:)/2, N(13:26)];
SN = [SM1(:,1), SM1(:,2); SN2(:,1), SN2(:,2)]SN2(6:10,1)
hold oniloglog(SN(:,2), SN(:,1),'k')hold on;
SNN=[10
25
50
100
250
387.5
500
1000
```
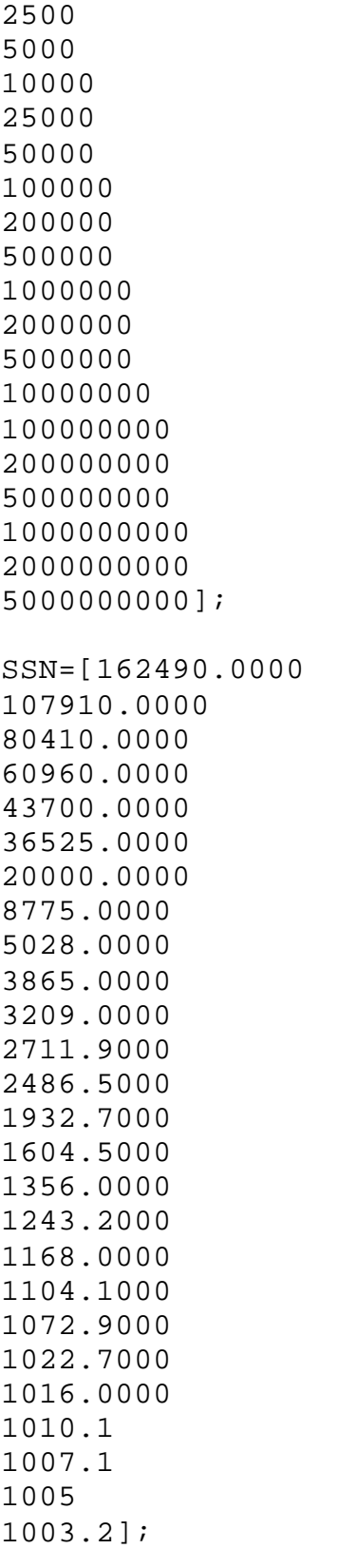

loglog(SNN,SSN,'k');

axis([10 10e8 10e1 10e6])

legend('"Best-Fit" Curve Fit of TC-Axial Based Data', 'Mean Stress Equation Applied to ASME Best-Fit Equation', 'Number of Cycles/20', 'Allowable Stress/2', 'Final ASME adjusted curve'); title('Aluminum 6061-T6 Fatigue Curve with Applied Mean Stress Adjustment');

xlabel('Number of Cycles'); ylabel('Allowable Stress, , in ksi');

## C4: Nickel 200

clear all, close all; % nickel 200 from McAdams and Inconel N=[100000 1000000 10000000 100000000 1000000000 10000000000]; S=[109 84 63 52 50 50]; LogN=[5 6 7 8 9 10]; Logs=[2.04 1.92 1.80 1.72 1.70 1.70]; % =============================================== Sbest1=[97.23 82.76 70.44 59.95 51.03 43.43 ]; Sm1=[97.23

```
82.76
70.44
59.95
51.03
39.77
];
Logsl=[1.99]1.92
1.85
1.78
1.71
1.64
];
figure;
subplot(2,1,1);subplot(2,1,1);plot(LogN, Logs,'o',LogN, Logs1)
legend('Plot of Log(S) vs Log(N)', '1st order Curve Fit');
title('Plot of Log(S) vs. Log(N) Compared to 1st Order 
Curve Fit')
xlabel('Log(N), units Log(cycles)')
ylabel('Log(S), units Log(ksi)')
residual1=Logs-Logs1;
subplot(2,1,2);plot(residual1,'o')
title('Residuals of Log(S) and Log(N) vs. 1st Order Curve 
Fit')
xlabel('Log(N), units Log(cycles)')
ylabel('Log(S), units Log(ksi)')
text(3.5, 0, 'STN = 36.46')figure;
loglog(N,S,'o')
hold on;grid;
loglog(N,Sbest1,'m');hold on;
loglog(N,Sm1,'b');hold on;
loglog(N/20,Sm1,'r');hold on;
loglog(N,Sm1/2,'k')legend('Sa data for Nickel 200', '1st order Best-Fit 
Curve','Best-Fit Adjusted for Mean Stress', ...
          'Number of Cycles/20', 'Adjusted Mean stress 
curve, Sm/2')
xlabel('Number of Cycles')
```

```
ylabel('Allowable stress, Sa (ksi)')
title('Sa vs N for Nickel 200 TC-Axial strain data. 1st 
order fit with Aplliction of 2/20 Method')
% ==============================2nd order 
fit================================================
Sbest2=[111.35
80.41
63.02
53.62
49.51
49.62
];
Sm2=[111.35
80.41
63.02
53.62
49.51
49.18
];
Logs2=[2.05
1.91
1.80
1.73
1.69
1.70
];
figure;
subplot(2,1,1);subplot(2,1,1);plot(LogN, Logs,'o',LogN, Logs2)
legend('Plot of Log(S) vs Log(N)', '2nd order Curve Fit');
title('Plot of Log(S) vs. Log(N) Compared to 2nd Order 
Curve Fit')
xlabel('Log(N), units Log(cycles)')
ylabel('Log(S), units Log(ksi)')
residual2=Logs-Logs2;
subplot(2,1,2);plot(residual2,'o')
title('Residuals of Log(S) and Log(N) vs. 2nd Order Curve 
Fit')
xlabel('Log(N), units Log(cycles)')
ylabel('Log(S), units Log(ksi)')
```

```
text(3.5, 0, 'STN = 159.92')
figure;
loglog(N,S,'o')
hold on;
grid;
loglog(N,Sbest2,'m')
hold on;
loglog(N,Sm2,'b')
hold on;
loglog(N/20,Sm2,'r')
hold on;
loglog(N,Sm2/2,'k')
legend('Sa data for Nickel 200 ', '2nd-Order Best-Fit 
Curve','Best-Fit Adjusted for Mean Stress', ...
          'Number of Cycles/20', 'Adjusted Mean stress 
curve, Sm/2')
xlabel('Number of Cycles')
ylabel('Allowable stress, Sa (ksi)')
title('Sa vs N for Nickel 200 TC-Axial strain data. 2nd 
order fit with Aplliction of 2/20 Method')
% ==============================3rd order 
fit================================================
Sbest3=[108.97
80.95
62.47
51.50
46.61
47.62
];
Sm3=[108.97
80.95
62.47
51.50
44.42
45.97
];
```

```
Logs3=[2.04]1.91
1.80
1.71
1.67
1.68
];
figure;subplot(2,1,1);subplot(2,1,1);plot(LogN, Logs,'o',LogN, Logs3)
legend('Plot of Log(S) vs Log(N)', '3rd order Curve Fit');
title('Plot of Log(S) vs. Log(N) Compared to 2nd Order 
Curve Fit')
xlabel('Log(N), units Log(cycles)')
ylabel('Log(S), units Log(ksi)')
residual3=Logs-Logs3;
subplot(2,1,2);plot(residual3,'o')
title('Residuals of Log(S) and Log(N) vs. 3rd Order Curve 
Fit')
xlabel('Log(N), units Log(cycles)')
ylabel('Log(S), units Log(ksi)')
text(3.5, 0.02, 'STN = 189.82')
figure;
loglog(N,S,'o')
hold on;grid;
loglog(N,Sbest3,'m')
hold on;
loglog(N,Sm3,'b')
hold on;
loglog(N/20,Sm3,'r')
hold on;
loglog(N,Sm3/2,'k')
legend('Sa data for Nickel 200', '3rd order Best-Fit 
Curve','Best-Fit Adjusted for Mean Stress', ...
          'Number of Cycles/20', 'Adjusted Mean stress 
curve, Sm/2')
xlabel('Number of Cycles')
ylabel('Allowable stress, Sa (ksi)')
title('Sa vs N for Nickel 200 TC-Axial strain data. 3rd 
order fit with Aplliction of 2/20 Method')
```
#### C5: 2-D Vertical Piping Span Shear and Moment Evaluation

```
% Chris Comeau, 01/27/2001
% Test program for Shear and Maximum moment for 3-D beam
clear all
close all
% Initialize varibles
y=0;y_distance=0;
x_distance=0;
Pipe_Type= 0.45; % in lbs/ft
Fluid_Weight=.05;
Pipe_Type=5.88 %Pipe_Type+Fluid_Weight
We=0.167; 8 weight of elbow
%Pipe_Type=Pipe_Type*12; % Convert from lbs/in to lbs/ft
L1 = 10 \text{Length of first pipe}L2 = 9 \text{Length of vertical pipe}L3 = 7% Length of second pipe
L_Total = L1 + L3; % Total length of both 
horizontal pipes
Distance1=.5*L1; % Distance from end of pipe to 
valve
Distance2=L2; % Distance from end of pipe to 
valve
Distance3=L1+.5*L3; % Distance from end of pipe to 
valve
Distance4=L3/2;
F1 = 0 % lbs of valve
F2 = 0 & Lbs
F3 = 0 % lbs
                           % calculate the reaction forces
R2 = (F1 * Distance1 + pipe_Type * L1 * Distance1 + (F2 + 4 * We) * L1+ Pipe_Type*Distance2*L1 ...
    + F3*Distance3 + Pipe_Type*L3*(Distance3))/(L1+L3); % 
Find reaction force R2
```

```
R1 = 4*We+F1+F2+F3+Pipe_Type*L1+Pipe_Type*L2+Pipe_Type*L3-
R2; % Find reaction force R1
V1 = R1;V2=V1-Pipe Type *Distance1; % NEED TO make sure that when
you evaluate at different
V3=V2-F1; % F1 distances along the pipe, 
that you account for the
V4=V3-Pipe_Type*Distance1; % same distance, difference 
on the shear equations
V5=V4-F2-2*We-Pipe_Type*L2;
V6=V5-Pipe_Type*Distance4;
V7 = V6 - F3;V8=V7-Pipe_Type*Distance4;
% Calculate the slope of each pipe section
     Slope1=(V2-V1)/(Distance1-0);
     Slope2=(V4-V3)/(L1-Distance1);
       Slope3=(V6-V5)/(Distance3-L1);
      Slope4 = (V8-V7) / ((L3+L1) - Distance3);Slope5 = (V8-V7) / ((L3+L1) - Distance3);
V2_V1=linspace(V1,V2, 100); % need linspace to 
properly plot
V3_V2=linspace(V2,V3, 100); % the variables across the 
figure
V4_V3=linspace(V3,V4, 100);
V5_V4=linspace(V4,V5, 100);
V6_V5=linspace(V5,V6, 100);
V7_V6=linspace(V6,V7, 100);
V8_V7=linspace(V7,V8, 100);
X1=linspace(0, Distance1, 100);
X2=linspace(L1/2, L1, 100);
X3=linspace(L1,L1+L3/2, 100);
X4=linspace(L1+L3/2,(L1+L3), 100);
X5 =linspace(L1, L3, 100);
Y1=linspace(-2500, 2500); % create a vertical line
if V4>=0if V5 \leq 0 % create the shear and moment diagrams
```

```
figure; The shear the shear the shear the shear the shear the shear the shear
diagrams
     subplot(2,1,1); \qquad \qquad \qquad \qquad Plot the shear diagram
    plot(0,V1); hold on; <br>% plot V1
     plot(X1, V2_V1,'b'); hold on; % plot decay curve for 
first half of L1
    plot(Distance1, V3_V2,'b'); hold on;% plot the line 
for the first valve, F1, at its location
    plot(X2, V4_V3); hold on; % plot decay curve for 
second half of L1
     plot(L1, V5_V4,'b'); hold on; % Plot the line for 
center pipe and valve
     plot(X3, V6_V5); hold on; 
      plot(Distance3, V7_V6,'b'); hold on;
      plot(X4, V8_V7); hold on;
     plot(L1+L3, V8); hold on; % draw the last shear 
line, back to zero
      L_Total2=linspace(0,L1+L3); % make a red line at 
zero for length of pipe
      plot(L_Total2, 0, 'k:'); hold on % make a zero line 
across both pipes
      plot(L1, Y1, 'k:') % make a vertical line for the 
V=0 crossing
      legend('k:', 'Shear = 0, Maximum Moment')
      title('Shear Diagram for Vertical Pipe Run');
      ylabel('Shear, (lbs)')'
      axis([0, L1+L3, V8*1.5, V1*1.5]);
       M1=linspace(0, Distance1, 100);
     M2=linspace(0, L1-Distance1, 100);
       M3=linspace(0, Distance3-L1, 100);
     M4=linspace(0, L3, 100);
       M5=linspace(0, L3/2, 100);
       Function1=Slope1/2*M1.^2 + V1*M1; 
     Function2=Slope2/2*M2.^2 + V3*M2 + max(Function1);
     Function3=Slope3/2*M3.^2 + V5*M3 + max(Function2);
       Function5=Slope5/2*M5.^2 + min(Function3)+V7*M5;
      subplot(2,1,2); plot(X1, Function1, 'b', X2, Function2, 'b', X3, 
Function3, 'b', X4, Function5, 'b');
       hold on;
       plot(L1, Y1, 'k:') % make a vertical line for 
the V=0 crossing
       xlabel('Length of Pipe Run, (ft)');
       ylabel('Moment, (Lbs-ft)');
```

```
 title('Moment Diagram for Vertical Pipe Run');
        axis([0, L1+L3, 0, max(Function2)*1.5]);
      legend( 'Maximum Moment');
  end 
end
if V3>=0
   if V4 \leq 0 % This section is used for when V=0.% Before the 
center of pipe run
       x1span=V3/Pipe_Type; % Find the x value where 
V=0x2span=L1/2 + x1span; % x2spane x value where
V=0 x3span=V4/Slope4% End check x value's ---------------
---------------------------
       % Creat figure and make shear and moment diagrams
      figure; The shear the shear the shear the shear the shear the shear the shear
diagrams
     subplot(2,1,1);<br>
plot(0,V1); hold on;<br>
% plot V1
     plot(0,V1); hold on;plot(X1, V2_V1,'b'); hold on; % plot decay curve for 
first half of L1
    plot(Distance1, V3_V2,'b'); hold on;% plot the line 
for the first valve, F1, at its location
    plot(X2, V4_V3); hold on; % plot decay curve for 
second half of L1
     plot(L1, V5_V4,'b'); hold on; % Plot the line for 
center pipe and valve
     plot(X3, V6_V5); hold on; 
      plot(Distance3, V7_V6,'b'); hold on;
      plot(X4, V8_V7); hold on;
      plot(L1+L3, V8); hold on; % draw the last shear 
line, back to zero
     L_Total2=linspace(0,L1+L3); % make a red line at 
zero for length of pipe
      plot(L_Total2, 0, 'k:'); hold on % make a zero line 
across both pipes
      plot(x2span, Y1, 'k:') % make a vertical line for 
the V=0 crossing
      legend('k:', 'Shear = 0, Maximum Moment')
      title('Shear Diagram for Vertical Pipe Run');
      ylabel('Shear, (lbs)')'
      axis([0, L1+L3, V8*1.5, V1*1.5]);
```

```
 M1=linspace(0, Distance1, 100);
       M2=linspace(0, x1span, 100);
       M3=linspace(0, V3/Slope3, 100);
       M4=linspace(0, Distance3-L1, 100);
     M5=linspace(0, L3+L1 - Distance3, 100); Function1=Slope1/2*M1.^2 + V1*M1; 
     Function2=Slope2/2*M2.^2 + V3*M2 + max(Function1);
      Function3=Slope3/2*M3.^2 + max(Function2);
       Function4=Slope4/2*M4.^2 + min(Function3) + V4*M4;
     Function5=Slope5/2*M5.^2 + V8*M5 + min(Function4);
      subplot(2,1,2); plot(M1, Function1, 'b', M2+L1/2, Function2,'b', 
x1span + M3 + L1/2, Function3, 'b' ...
          , X3, Function4, 'b', X4, Function5, 'r'); 
       hold on;
       plot(x2span, Y1, 'k:') % make a vertical line for 
the V=0 crossing
       xlabel('Length of Pipe Run, (ft)');
       ylabel('Moment, (Lbs-ft)');
       title('Moment Diagram for Vertical Pipe Run');
      axis([0, L1+L3, 0, max(Function2)*1.5]); legend('k:', 'Shear = 0, Maximum Moment')
     end
end 
   if V5>0
      if V6<0
       % This section is used for when V=0.% Before the 
center of pipe run
       x1span=V5/Pipe_Type; % Find the x value where 
V=0 x2span=L1 + x1span; % Find the x value where 
V=0 x3span=V4/Slope4% End check x value's ---------- 
       Y1=linspace(-250, 250); % create a vertical line
       % Create figure and make shear and moment diagrams
      figure; The shear the shear the shear the shear the shear the shear the shear
diagrams
     subplot(2,1,1); \frac{1}{2} & Plot the shear diagram
     plot(0,V1); hold on; % plot V1
     plot(X1, V2_V1,'b'); hold on; % plot decay curve for 
first half of L1
```

```
plot(Distance1, V3_V2,'b'); hold on;% plot the line 
for the first valve, F1, at its location
    plot(X2, V4_V3); hold on; % plot decay curve for 
second half of L1
    plot(L1, V5_V4,'b'); hold on; % Plot the line for 
center pipe and valve
    plot(X3, V6_V5); hold on; 
     plot(Distance3, V7_V6,'b'); hold on;
     plot(X4, V8_V7); hold on;
     plot(L1+L3, V8); hold on; % draw the last shear 
line, back to zero
     L_Total2=linspace(0,L1+L3); % make a red line at 
zero for length of pipe
     plot(L_Total2, 0, 'k:'); hold on % make a zero line 
across both pipes
     plot(x2span, Y1, 'k-') % make a vertical line for 
the V=0 crossing
      legend('k:', 'Shear = 0, Maximum Moment')
     title('Shear Diagram for Vertical Pipe Run');
     ylabel('Shear, (lbs)')'
      axis([0, L1+L3, V8*1.5, V1*1.5]);
       M1=linspace(0, Distance1, 100);
       M2=linspace(0, L1/2, 100);
       M3=linspace(0, x1span, 100);
      M4 = \text{linspace}(0, L3/2 - x1 \text{span}, 100); M5=linspace(0, L3/2, 100);
       X1=linspace(0, Distance1, 100);
    X2=linspace(L1/2, L1, 100);
    X3=linspace(L1,L1+x1span, 100);
    X4=linspace(L1+x1span,L1+L3/2, 100);
    X5=linspace(L1+L3/2, L3+L1, 100);
       % Calculate the slope of each pipe section
     Slope1 = (V2-V1) / (Distance1-0);Slope2=(V4-V3)/(L1-Distance1);
      Slope3 = (0-V5)/(x1span)Slope4 = (V6-0) / (L3/2 - x1span);
     Slope5 = (V8-V7) / (L3/2);
       Function1=Slope1/2*M1.^2 + V1*M1; 
    Function2=Slope2/2*M2.^2 + V3*M2 + max(Function1);
      Function3=Slope3/2*M3.^2 + V5*M3 + max(Function2);
      Function4=Slope4/2*M4.^2 + max(Function3);
      Function5=Slope5/2*M5.^2 + min(Function4)+V7*M5;
```

```
subplot(2,1,2); plot(X1, Function1, 'b', X2, Function2,'b', M3+L1, 
Function3, 'b' ...
          , X4, Function4, 'b', X5, Function5, 'b'); 
       hold on;
       plot(x2span, Y1, 'k-') % make a vertical line for 
the V=0 crossing
      xlabel('Length of Pipe Run, (ft)');
       ylabel('Moment, (Lbs-ft)');
      title('Moment Diagram for Vertical Pipe Run');
     axis([0, L1+L3, 0, max(Function3)*1.5]); legend('k:', 'Shear = 0, Maximum Moment')
      end
   end
  if V4>=0if V5<=0 % create the shear and moment diagrams
     figure; \qquad \qquad 8 draw the shear
diagrams
    subplot(2,1,1); \frac{1}{2} & Plot the shear diagram
    plot(0,V1); hold on; % plot V1
    plot(X1, V2_V1,'b'); hold on; % plot decay curve for 
first half of L1
    plot(Distance1, V3_V2,'b'); hold on;% plot the line 
for the first valve, F1, at its location
    plot(X2, V4_V3); hold on; % plot decay curve for 
second half of L1
    plot(L1, V5_V4,'b'); hold on; % Plot the line for 
center pipe and valve
    plot(X3, V6_V5); hold on; 
     plot(Distance3, V7_V6,'b'); hold on;
     plot(X4, V8_V7); hold on;
     plot(L1+L3, V8); hold on; % draw the last shear 
line, back to zero
     L_Total2=linspace(0,L1+L3); % make a red line at 
zero for length of pipe
     plot(L_Total2, 0, 'k:'); hold on % make a zero line 
across both pipes
     plot(L1, Y1, 'k:') % make a vertical line for the 
V=0 crossing
      legend('k:', 'Shear = 0, Maximum Moment')
     title('Shear Diagram for Vertical Pipe Run');
```

```
 ylabel('Shear, (lbs)')'
        axis([0, L1+L3, V8*1.5, V1*1.5]);
      M1=linspace(0, Distance1, 100);
    M2=linspace(0, L1-Distance1, 100);
      M3=linspace(0, L1, 100);
    M4=linspace(0, L3, 100);
      M5=linspace(0, L3/2, 100);
       Function1=Slope1/2*M1.^2 + V1*M1; 
    Function2=Slope2/2*M2.^2 + V3*M2 + max(Function1);
    Function3=Slope3/2*M3.^2 + V5*M3 + max(Function2);
       Function5=Slope5/2*M5.^2 + min(Function3)+V7*M5;
      subplot(2,1,2); plot(X1, Function1, 'b', X2, Function2, 'b', X3, 
Function3, 'b', X4, Function5, 'k');
      hold on;
      plot(L1, Y1, 'k:') % make a vertical line for 
the V=0 crossing
       xlabel('Length of Pipe Run, (ft)');
       ylabel('Moment, (Lbs-ft)');
       title('Moment Diagram for Vertical Pipe Run');
       axis([0, L1+L3, 0, max(Function2)*1.5]);legend('k:', 'Shear = 0', 'Maximum Moment');end 
end
```